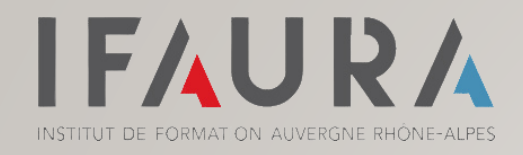

# ESPACE FORMATEUR jinius

- I CRÉER VOTRE COMPTE
- II GÉRER VOS ANIMATIONS
- III COMPLÉTER VOTRE CV
- IV CONSULTER VOTRE AGENDA

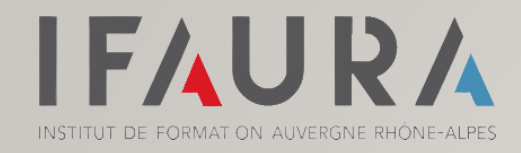

#### CRÉER VOTRE COMPTE JINIUS

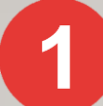

Rendez-vous sur le portail Jinius en [Cliquant ici](https://connect.jinius.fr/user-new?to=https%3A%2F%2Fapi-irf-ifaura.jinius.fr%2Flogin%3Fto%3Dhttps%253A%252F%252Fcatalogue-irf-ifaura.jinius.fr)

Pour créer votre compte, vous aurez besoin de :

- Votre adresse mail professionnelle
- Saisir votre Nom / Prénom

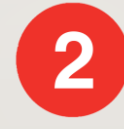

Réception d'un mail de confirmation Pensez à vérifier vos spams !

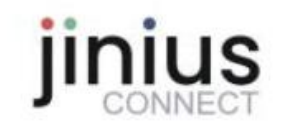

Votre demande de création de compte a bien été prise en compte

Dernière étape pour finaliser la création de votre compte

Un email contenant les informations nécessaires à la finalisation de votre accès vous a été envoyé à l'adresse suivante : sophie.fonfec@lecompteestbon.fr

Pour finaliser la création de votre compte, vous serez invité à cliquer dans cet email sur un lien sécurisé de création de mot de passe permettant l'activation définitive de votre compte Jinius personnel.

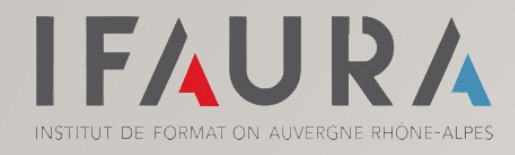

# CRÉER VOTRE COMPTE JINIUS

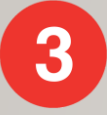

Une fois que vous avez confirmé votre compte et créé votre mot de passe

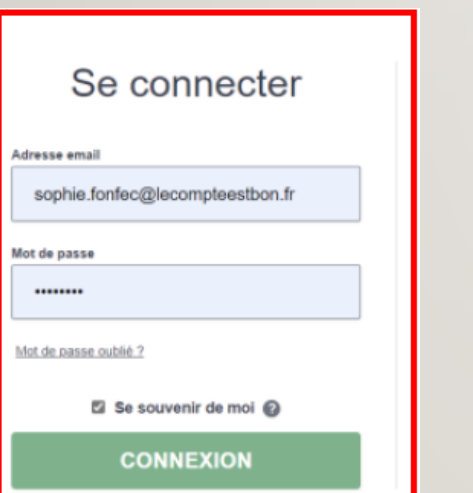

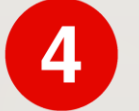

Connectez vous [JUSTE ICI](https://connect.jinius.fr/) COMPLÉTE COMPLÉTEZ l'ensemble de vos informations personnelles

Bien remplir toutes les informations demandées avec les astérisques rouges

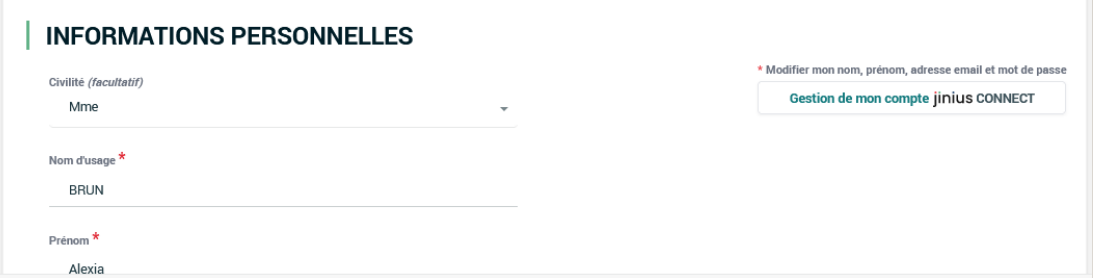

Vous voici connecté(e) à votre espace Jinius

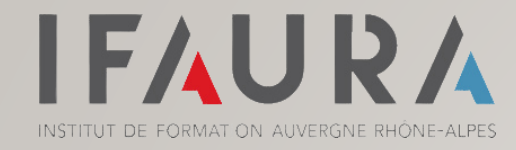

#### GÉRER VOS ANIMATIONS

L'ensemble de vos animations sont notées dans l'onglet « Mes sessions »

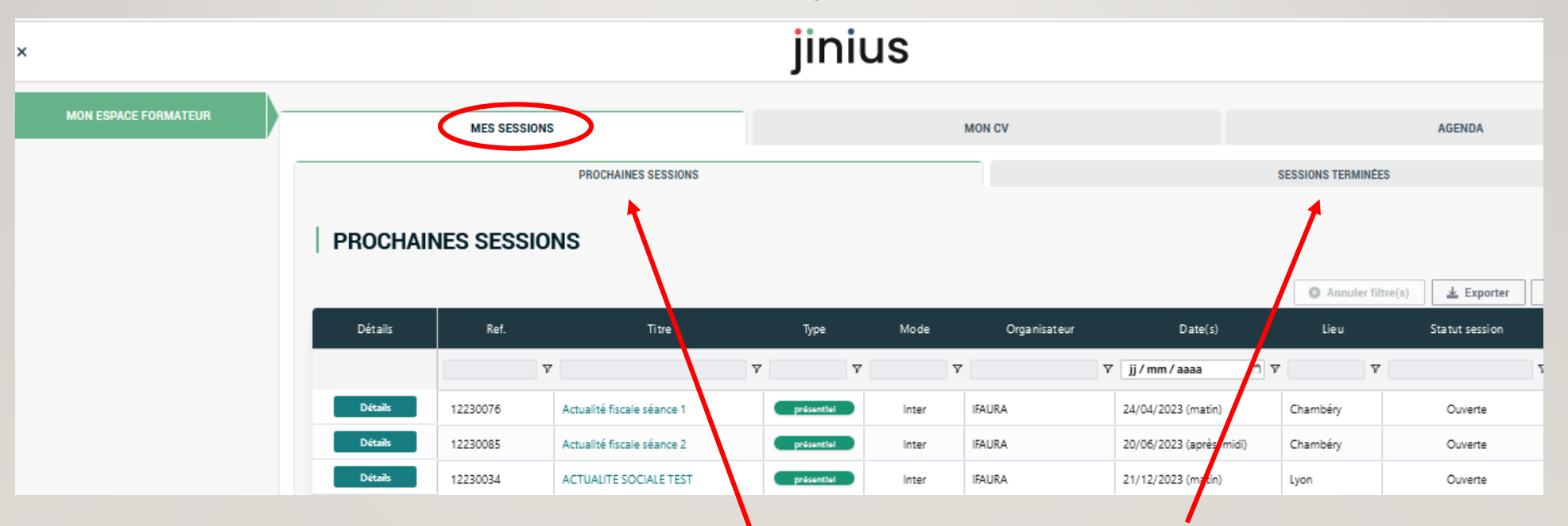

Vous pouvez consulter vos prochaines animations et vos sessions terminées

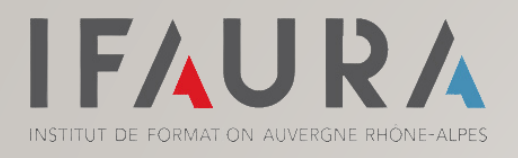

# GÉRER VOS ANIMATIONS

Vous pouvez accéder aux détails de chaque formation pour visualiser :

- La date et les horaires
- Le lieu de formation ou le lien de connexion pour les distanciels
- Les supports et documents complémentaires

A l'issue de la formation, vous pourrez accéder à :

- Votre questionnaire de satisfaction Animateur
- Votre attestation d'animation
- Les retours des enquêtes de satisfaction

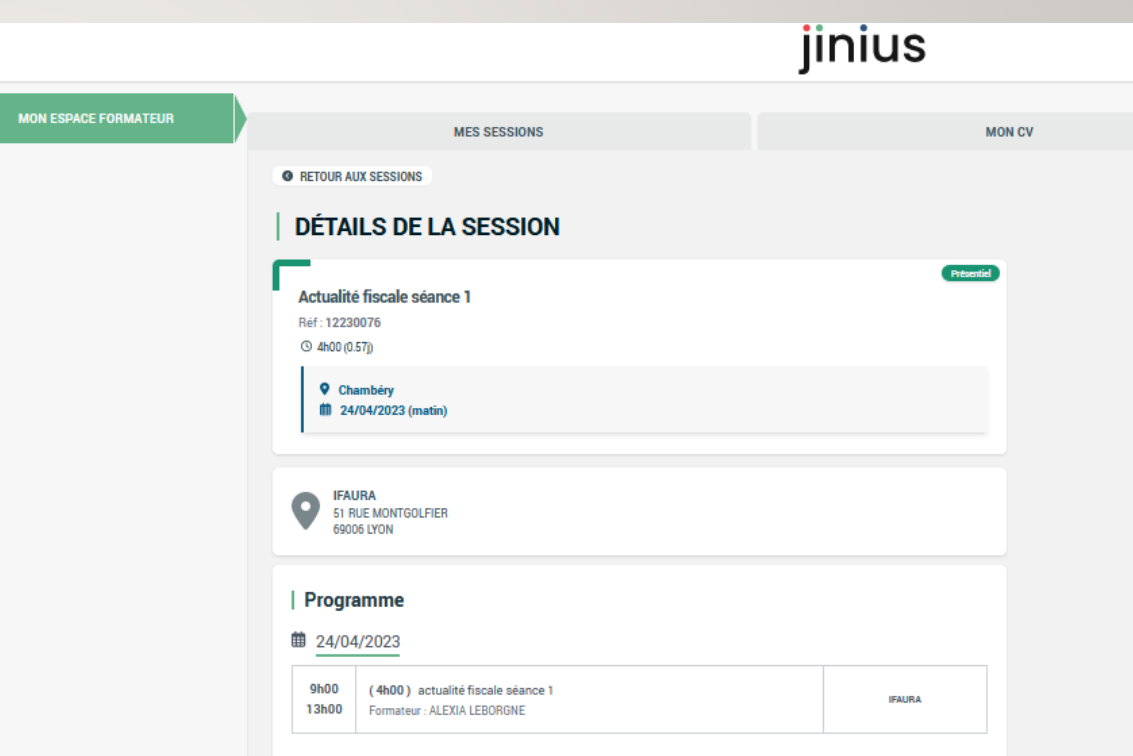

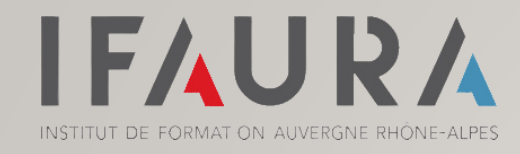

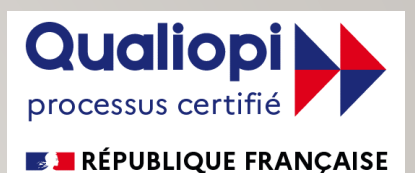

# COMPLÉTER VOTRE CV

Dans le cadre de notre certification Qualiopi il faudra, lors votre première connexion, compléter votre Curriculum Vitae en cliquant sur Mon CV

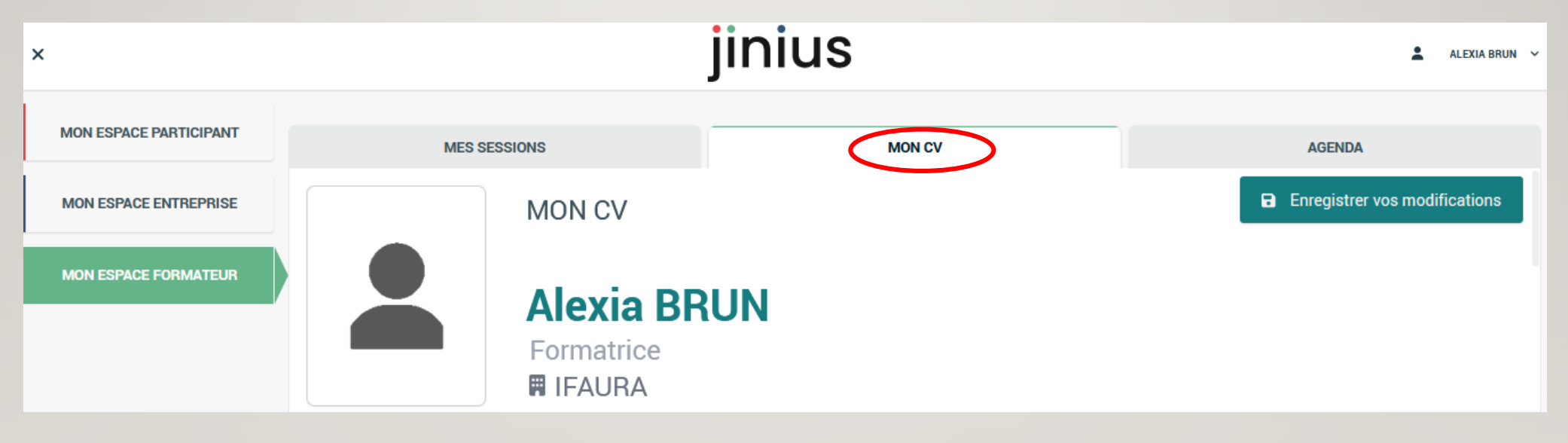

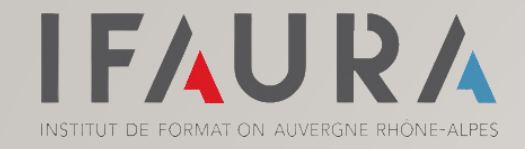

#### CONSULTER VOTRE AGENDA

jinius ALEXIA LEBORGNE  $\mathbf{x}$ **MON ESPACE FORMATEUR MES SESSIONS MON CV AGENDA** avril 2023 Semaine Mois iouter une indisponibili sam. dim **Jun** mar ven  $10$  $11$  $12$  $13<sup>°</sup>$  $14$ 15 16 23 18 19  $20$ 21 22  $\overline{17}$  $24$ 25  $26$ 27  $28$ 29 30 · 09 h Actualité fiscale séance 1

Vous pouvez visualiser l'ensemble de vos animations dans l'onglet AGENDA (jour/semaine/mois)

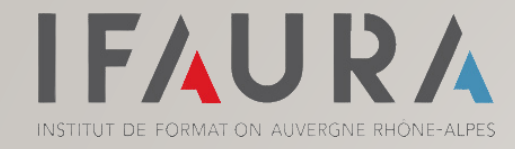

#### AIDE ET CONTACT

Besoin d'aide ?

N'hésitez pas à contacter l'Assistance Jinius :

**01 59 03 12 61**

**assistance@jinius.fr**

Bonne navigation sur jinius